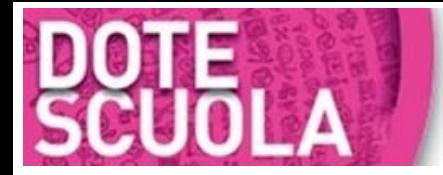

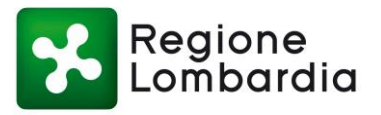

## **1. Istruzioni per l'approvazione del Buono Virtuale per le Famiglie**

Gentile Famiglia,

hai ricevuto con comunicazione a parte lo user e la password per accedere al portale [https://beneficiari.edenred.it/web/ticketservice/login.](https://beneficiari.edenred.it/web/ticketservice/login)

Cliccando sul link entrerai nella pagina di login:

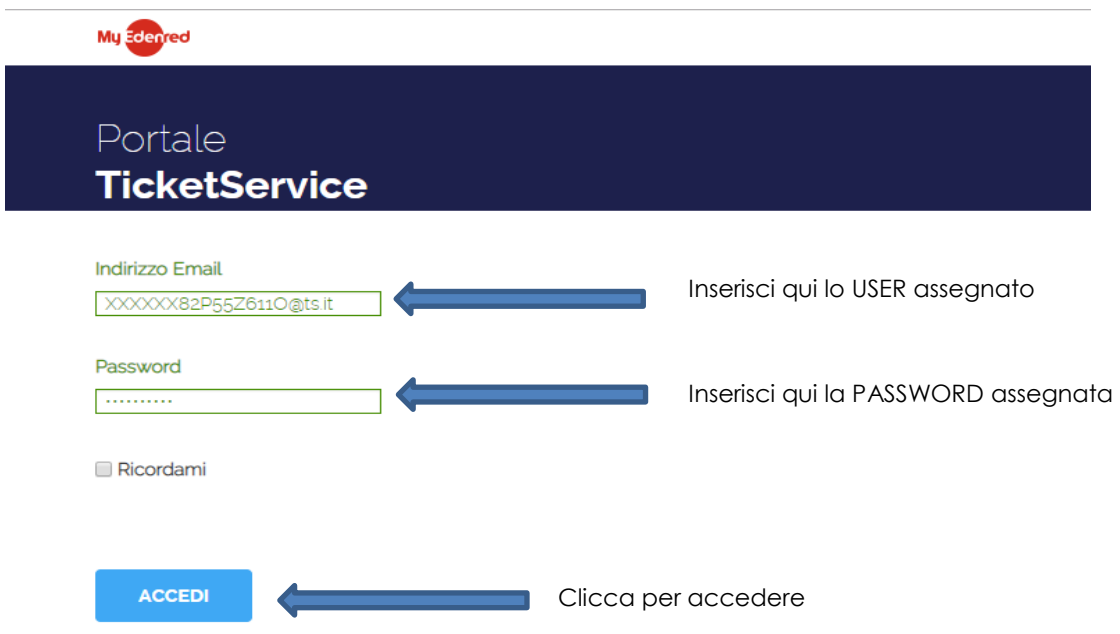

Una volta effettuata la login accederai al tuo / tuoi buoni virtuali e potrai procedere con l'approvazione con **due click:**

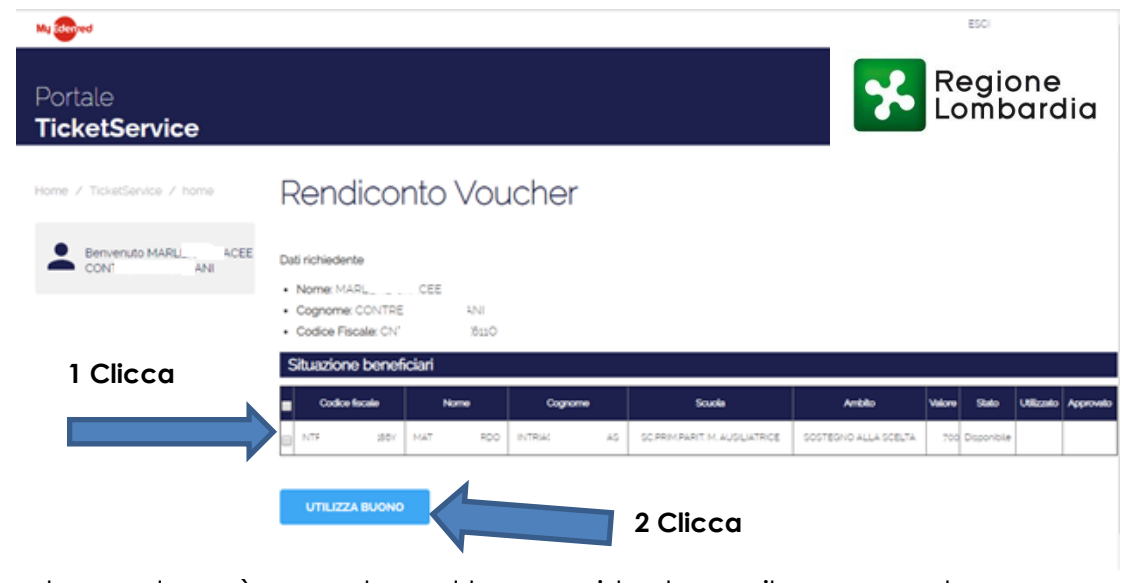

Adesso la scuola può accedere al buono virtuale per il pagamento.